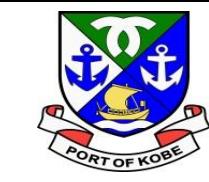

# 利用者登録マニュアル

#### **水域占用許可申請(小型船舶分)の e-KOBE電子申請手続き**

## 神戸市港湾局経営課

ن أن المتعب

 $\triangle$ 

 $\boldsymbol{\pi}$ 

حر

حير

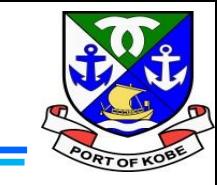

手続き一覧(事業者向け) ヘルプ ロー よくあるご質問 ロ 新規登録 手続き一覧(個人向け) ログイン 申請には、e-KOBEで「利用者登録」を行う必要があ ります。 インターネットで「e-KOBE」と検索するか、 「https://lgpos.taske-KOBE:神戸市スマート申請システム [asp.net/cu/281000/ea/residents/portal/home](https://lgpos.task-asp.net/cu/281000/ea/residents/portal/home)」 から、e-KOBEのトップページを開き、 もっと便利に。 画面右上の「新規登録」をクリックします。 もっと簡単に。 ※利用者登録の方法については、 [https://www.city.kobe.lg.jp/a06814/kurashi/regi](https://www.city.kobe.lg.jp/a06814/kurashi/registration/application.html) stration/application.html でも動画でご紹介しています。神戸市では行政手続きの受付がインターネットで行えます。 このサービスを通して皆様の生活をもっと便利に。もっと簡単に。

土

 $\overline{\mathbf{C}}$ 

د

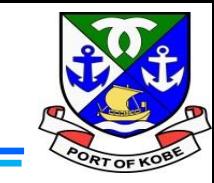

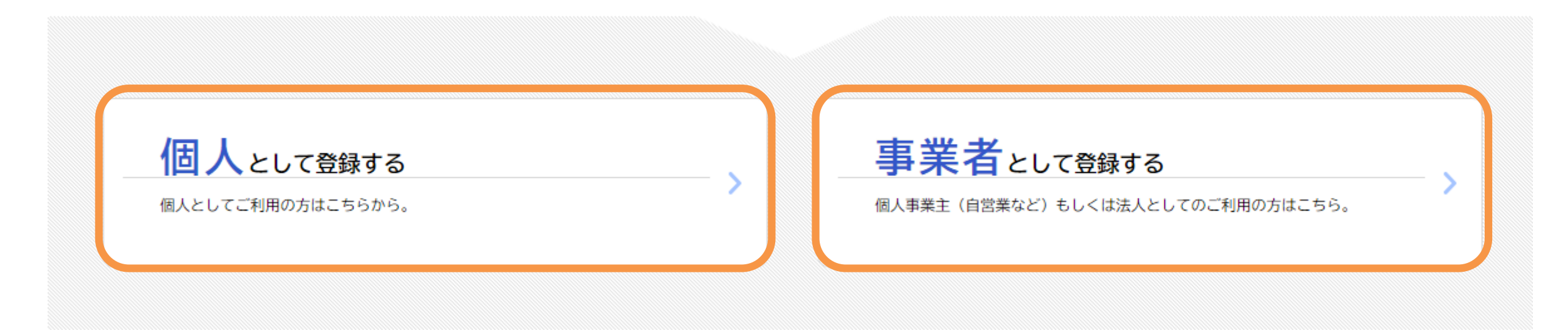

画面を下に送り、「個人として登録する」又は「事業者として 登録する」をクリックします。 ※船の名義に合わせて選択してください。

ستعاد المنا

ま

 $\boldsymbol{\sigma}$ 

### **利用者登録の方法**

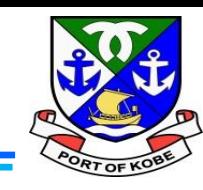

土

 $\boldsymbol{\sigma}$ 

利用規約の確認 【事業者向け利用規約】 2021年7月1日制定 1 目的 この規約は、神戸市スマート申請システム(以下「本システム」という。)を利用するために必要な事項を定めるものです。 2 利用上の注意 本システムは、この規約に同意されていることを前提に提供しているため、本システムを利用される個人及び事業者(以下「利用者」という。)は、この 規約に同意したものとみなします。本システムを利用する前には、必ずこの規約をお読みください。 なお、この規約に同意できない場合には他の申請等の方法にて手続を行ってください。 3 個人情報の保護 本システムでは、利用者の個人情報を保護するために、通信経路の暗号化等を行います。また、利用者は、他人のプライバシー等の権利を侵害する行為 をしてはなりません。 神戸市は、利用者情報及び申請等に含まれる個人情報について、個人情報の保護に関する法律に基づき適正な維持管理を行います。取得した利用者情報 は、申請時の入力補助およびログインに関するお問合せ対応に利用します。また、本システムの機能向上及び提供サービスの充実を図るため、個人を識 別できない範囲の利用者情報(番地、番地の枝番及び号のうち最も細かいものを削除した住所、生年月日から加工した年齢、性別)及び申請の利用状況 (手続き情報、申請日時等)について、統計作成及び分析に利用することがあります。また以下の場合において、本人同意に基づき利用者情報及び申請 等に含まれる個人情報を利用することがあります。 (1)利用者が本システムで行った申請に関連する他の手続きの申請について、神戸市から勧奨を行う場合 (2) 神戸市が新たに本システムで利用可能な手続きを公開する際に、利用者情報(居住区、生年月日、性別)に基づき対象者を絞り込み、該当者に手 結キの安内を行う担合 ||用規約に同意します  $\blacktriangledown$ 利用規約をご確認いただき、 「□ 利用規約に同意します」にチェックのうえ、 「利用者の登録を開始する」をクリックします。利用者の登録を開始する

ホームに戻る

∢

≻

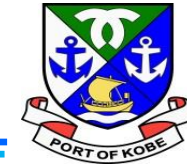

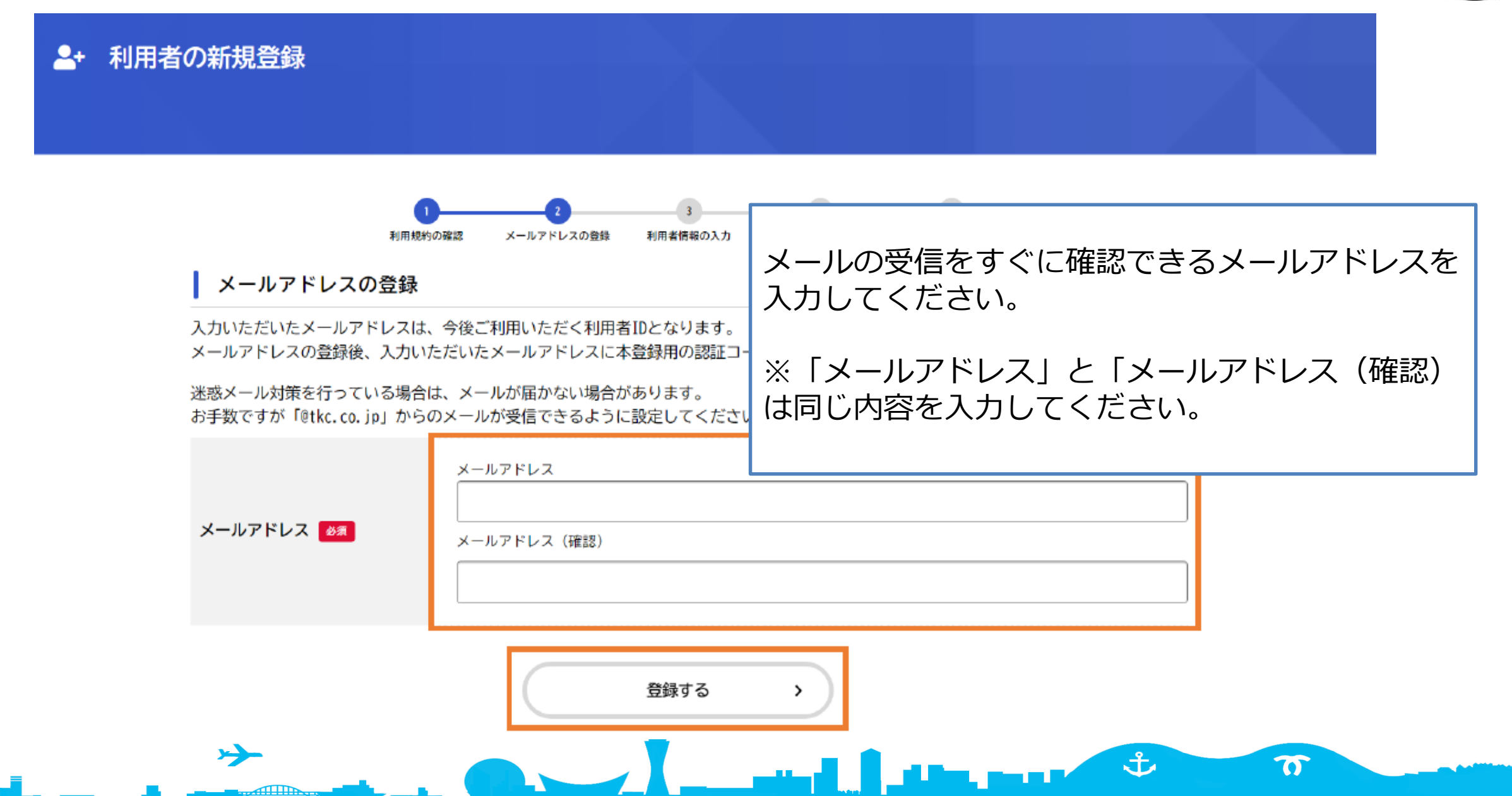

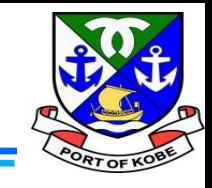

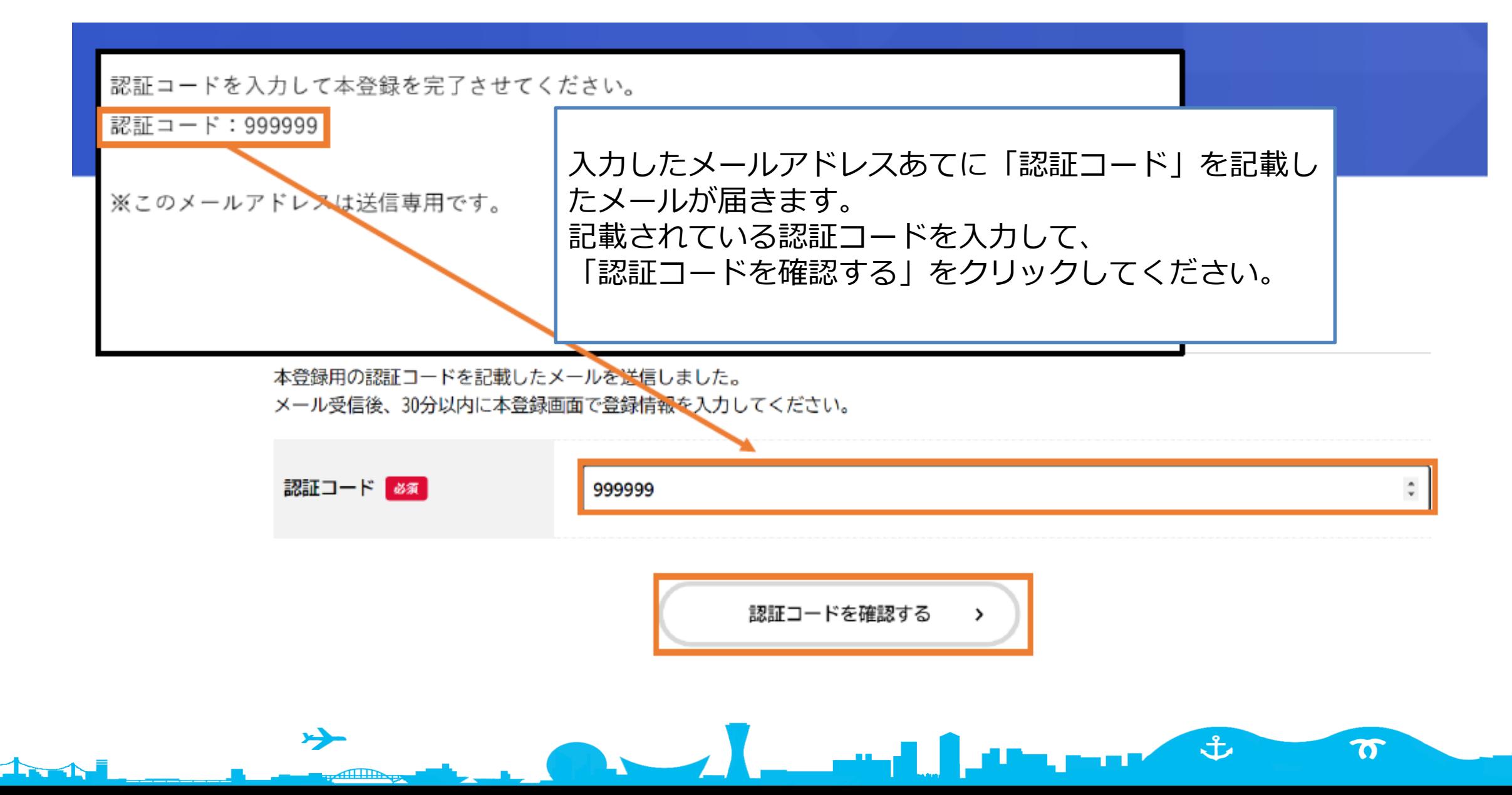

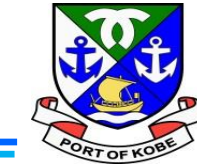

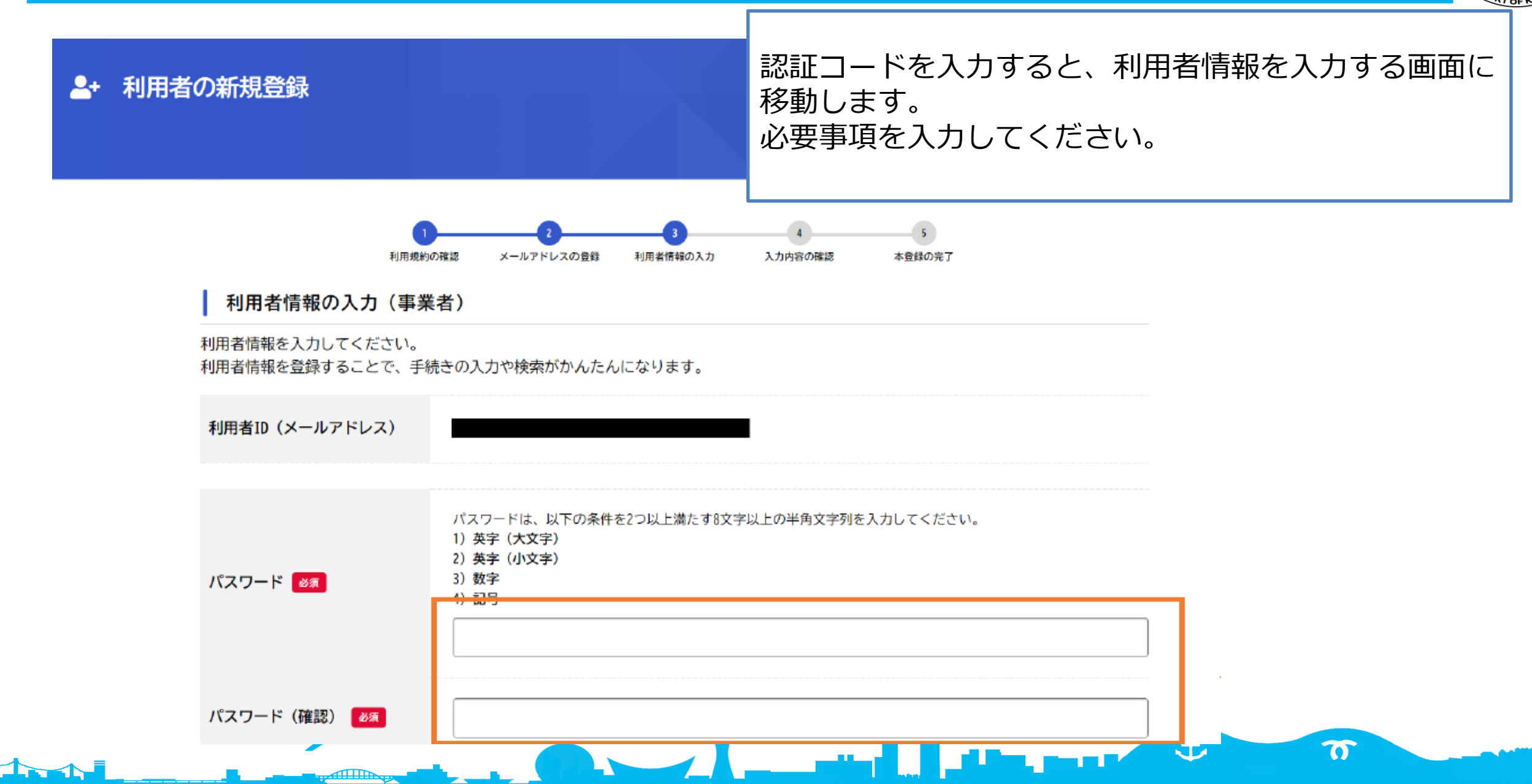

## **利用者登録の方法**

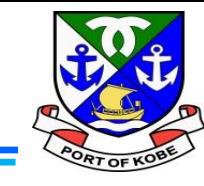

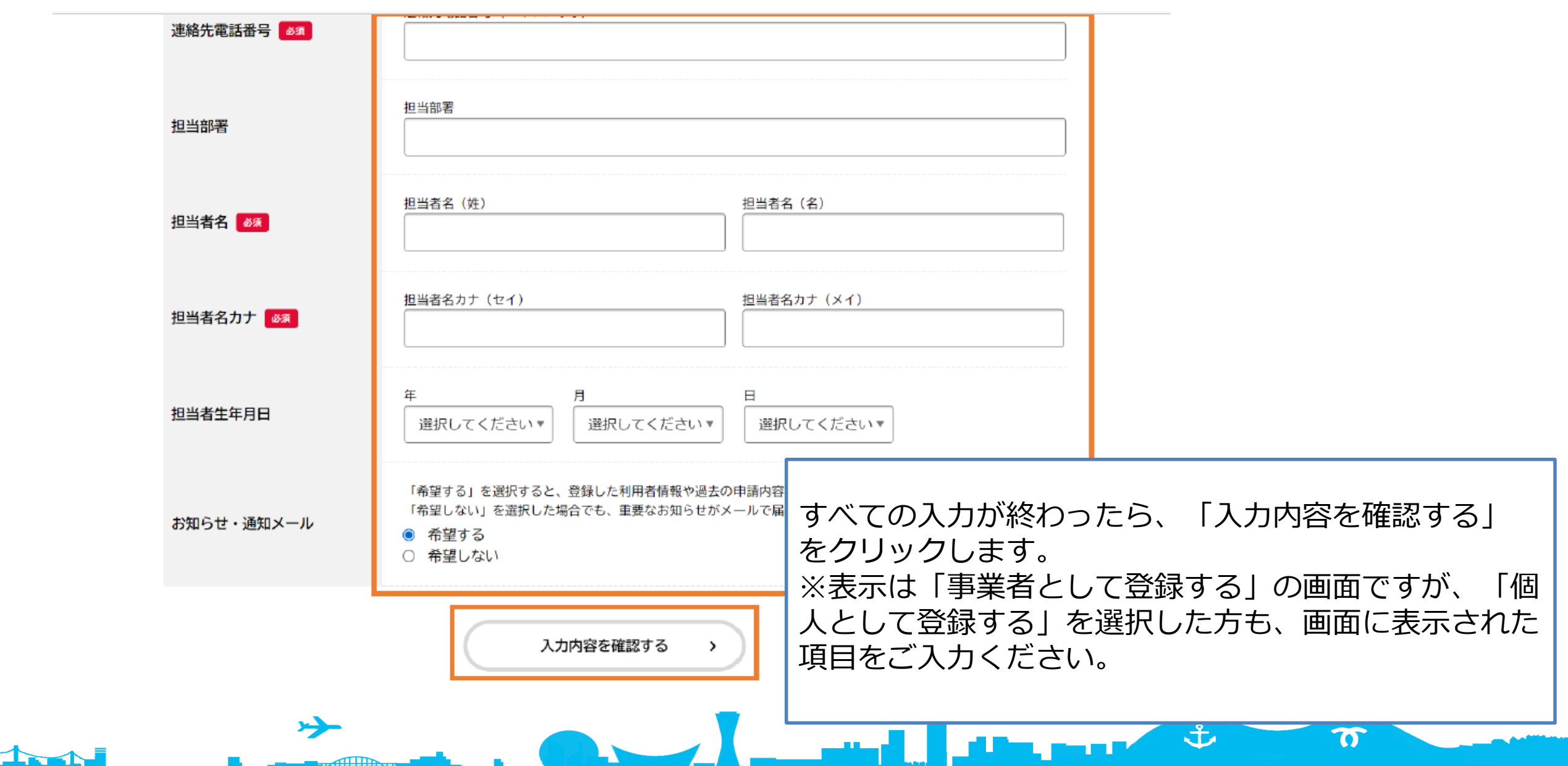

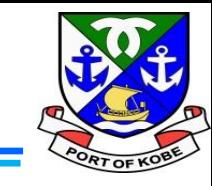

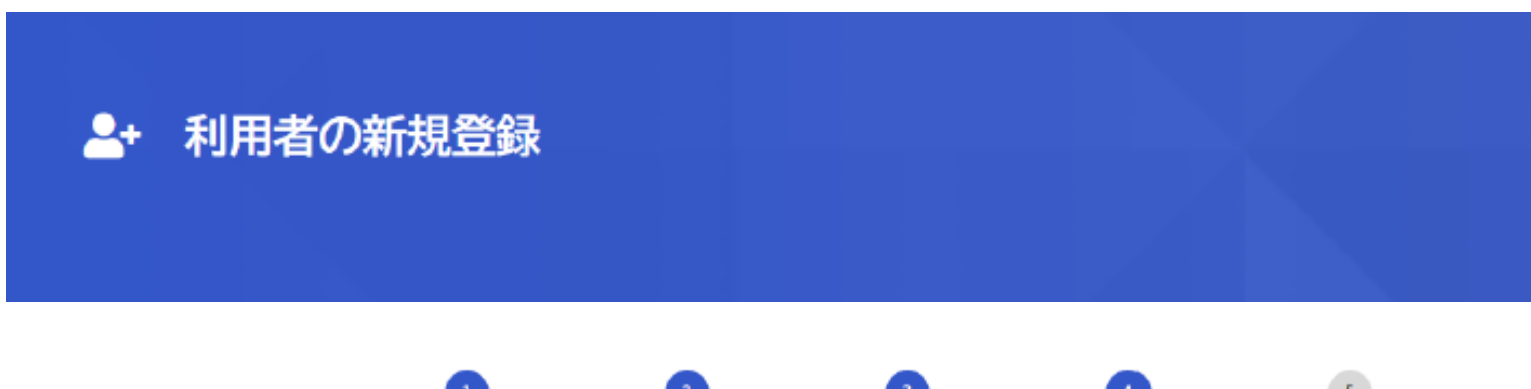

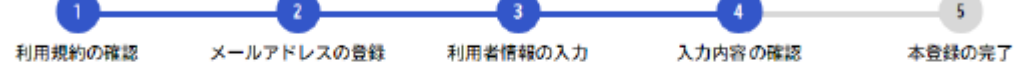

入力内容の確認(事業者)

入力内容を確認し、本登録を完了してください。

حر

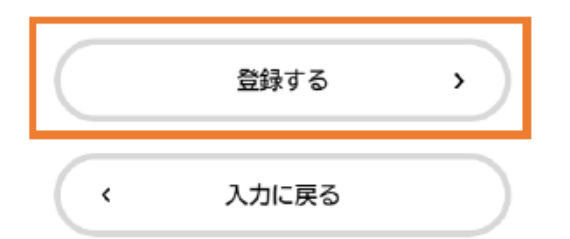

入力内容に誤りがないか確認後、一番下の「登録する」 をクリックします。

 $\blacksquare$ 

ま

 $\boldsymbol{\pi}$ 

これで、利用者登録の手続きは完了です。

وستعصر